these are rough notes, this page will be formatted and checked soon.....

# DokuWiki Install

There are official DokuWiki instructions, you can find them at External Link

What I have created here is a guide to remind myself of some of the steps I took, and what commands I used (they are not in the DokuWiki guide)

So if you use a combination of my notes, and the official install guide, then you will get a working installation :)

### Update and Upgrade your Pi

Even if you just install the latest build of Linux for your Pi, it's probably a bit out of date, to update it, run these two commands.

sudo apt-get update
sudo apt-get upgrade

The **update** is used to re-synchronize the package index files from their sources. The indexes of available packages are fetched from the location(s) specified in /etc/apt/sources.list(5). An update should always be performed before an upgrade or dist-upgrade.

The upgrade performs a software upgrade according to the list of updated packages obtained from the apt-get update command.

## Install Apache, PHP and ImageMagick

To run your own copy of DokuWiki you will need the following:

- 1. Webserver supporting PHP (we are going to use Apache, but there are others) Required to host the Wiki
- 2. PHP5 DokuWiki runs on PHP
- 3. Imagemagick Used by DokuWiki for image handling.

To install Apache web server, use the following command: sudo apt-get install apache2

To install PHP use the following command: sudo apt-get install php5

To install ImageMagick, use the following command: sudo apt-get install imagemagick

### Download and Copy DokuWiki to your webserver and Extract

To download the DokuWiki software, navigate to the https://www.dokuwiki.org website and hit the download button

Copy docuwiki.tar.gz to pi /home/pi

Alternatviely, you can just download the DokuWiki tar file on the Pi

Last update: 2023/03/09 dokuwikipi\_-\_host\_your\_own\_wiki\_site\_like\_this\_one http://cameraangle.co.uk/doku.php?id=dokuwikipi\_-\_host\_your\_own\_wiki\_site\_like\_this\_one&rev=1469302412 22:35

For this example, I am going to use the home folder, assuming that you are logged in as the Pi user

tar -xvf dokuwiki.tgz

This will extract all the files to a folder in your home location, so you should end up with this folder: /home/pi/dokuwiki

# Setup Apache Security

You can skip this step if you are only using your wiki internally. But if it will be on the internet, this is a must.

First we need to edit the /etc/apache2/apache2.conf file.

sudo nano /etc/apache2/apache2.conf

Add this section

<Directory /home/pi/>

Options Indexes FollowSymLinks\\ AllowOverride All\\ Require all granted\\

</Directory>

ENSURE TO CHANGE AllowOverride to All (default) is none

You should have a section that looks like this: <Directory />

Options FollowSymLinks\\ AllowOverride All\\

</Directory> <Directory /home/pi/docuwiki>

> Options Indexes FollowSymLinks MultiViews\\ AllowOverride All\\ Order allow,deny\\ allow from all\\

</Directory>

edit /etc/apache2/sites-enabled/000-default.conf

add DocumentRoot /home/pi/dokuwiki # rem out the original DocumentRoot

restart apache2 sudo /etc/init.d/apache2 restart

chmod the following folders:

chmod -R 777

{DOCUMENT\_ROOT}/conf/ is not writable by DokuWiki. You need to fix the permission settings of this directory! •{DOCUMENT\_ROOT}/data is not writable by DokuWiki. You need to fix the permission settings of this directory! •{DOCUMENT\_ROOT}/data/pages is not writable by DokuWiki. You need to fix the permission settings of this directory! •{DOCUMENT\_ROOT}/data/attic is not writable by DokuWiki. You need to fix the permission settings of this directory! •{DOCUMENT\_ROOT}/data/media is not writable by DokuWiki. You need to fix the permission settings of this directory! •{DOCUMENT\_ROOT}/data/media\_attic is not writable by DokuWiki. You need to fix the permission settings of this directory! •{DOCUMENT\_ROOT}/data/media\_attic is not writable by DokuWiki. You need to fix the permission settings of this directory! •{DOCUMENT\_ROOT}/data/media\_meta is not writable by DokuWiki. You need to fix the permission settings of this directory!

• {DOCUMENT\_ROOT}/data/meta is not writable by DokuWiki. You need to fix the permission settings of this directory!

• {DOCUMENT\_ROOT}/data/cache is not writable by DokuWiki. You need to fix the permission settings of this directory!

• {DOCUMENT\_ROOT}/data/locks is not writable by DokuWiki. You need to fix the permission settings of this directory! • {DOCUMENT\_ROOT}/data/index is not writable by DokuWiki. You need to fix the permission settings of this directory!

• {DOCUMENT\_ROOT}/data/tmp is not writable by DokuWiki. You need to fix the permission settings of this directory!

what about this?

Options Indexes FollowSymLinks AllowOverride None Require all granted

From: http://cameraangle.co.uk/ - WalkerWiki - wiki.alanwalker.uk

Permanent link: http://cameraangle.co.uk/doku.php?id=dokuwikipi\_-\_host\_your\_own\_wiki\_site\_like\_this\_one&rev=1469302412

Last update: 2023/03/09 22:35

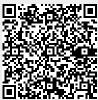